## **INSTRUCCIONES PARA LA POSTULACION PROCESO DE ASCENSO EN LAS JERARQUIAS ACADÉMICAS 2021**

La postulación al Proceso de Ascenso en las Jerarquías Académicas 2021 se desarrollará completamente de manera digital.

- 1. Los archivos relacionados con la postulación, están a disposición de los académicos en la página Web de la UFRO[: https://www.ufro.cl/index.php/ascenso-jerarquias-academicas-2021](https://www.ufro.cl/index.php/ascenso-jerarquias-academicas-2020)
- 2. Se tendrá acceso a:
	- Instrucciones para la postulación
	- Formularios de postulación (para cada jerarquía)
	- Calendario del Proceso de Ascenso en Jerarquías
	- Ordenanza de Carrera Académica (Res.Ex.1686/2011)
	- Reglamento de Funcionamiento Interno de CNP (Res.Ex.0720/2021), que actualiza los niveles de suficiencia exigidos por CNP para el debido cumplimiento de los requisitos de ascenso de los artículos 50, 51 y 52 de la Res. Ex.1686.
- 3. En particular, para realizar la postulación, se deberá bajar al computador el archivo relacionado con la jerarquía a la cual postula, desde:

Postula a Profesor Asistente 2021 Postula a Profesor Asociado 2021 Postula a Profesor Titular 2021

- 4. Lo anterior permitirá tener acceso a los siguientes archivos:
	- Postula\_a\_Prof\_Asistente-2021.rar Postula\_a\_Prof\_Asociado-2021.rar Postula a Prof Titular-2021.rar
- 5. Al "desempaquetar" los archivos se obtendrán las carpetas correspondientes a la jerarquía a la cual postula:

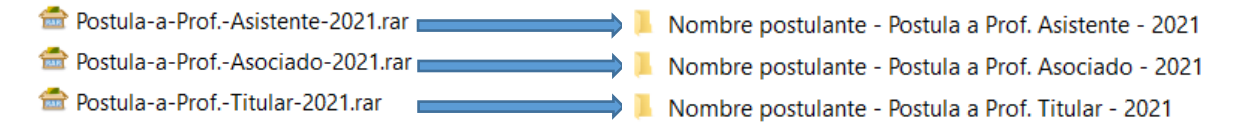

6. A fin de individualizar las carpetas, se deberá reemplazar en su identificación el "Nombre postulante", por el nombre de la persona que postula, manteniendo "- Postula a Prof. Asistente - 2021", en el caso particular de la jerarquía de Profesor Asistente.

Si la postulante es: Ana Fuentes Rivera, entonces el nombre de la carpeta deberá ser: "**Ana Fuentes Rivera - Postula a Prof. Asistente - 2021**".

Proceder de forma similar en el caso de las otras dos jerarquías.

- 7. Al interior de cada carpeta, se tendrá a disposición el Formulario de Postulación y la estructura de carpetas donde se deberán guardar los archivos conteniendo las certificaciones o evidencias (en formato pdf).
	- En el caso de la postulación a la jerarquía de Profesor Asistente:
		- Cumplimiento Responsabilidades Art.16
		- $\blacksquare$  Perfil Art.12
		- Responsabilidades de la jerarquia Art.50
		- Nombre postulante Formulario Ascenso Jerarquías 2021 Asistente.docx
- Para Profesor Asociado:
	- Cumplimiento Responsabilidades Art.15
	- Perfil Art.11
	- Responsabilidades de la jerarquia Art.51
	- Nombre postulante Formulario Ascenso Jerarquías 2021 Asociado.docx
- Para Profesor Titular:
	- Cumplimiento Responsabilidades Art.14
	- Perfil Art.10
	- Responsabilidades de la jerarquia Art.52
	- Nombre postulante Formulario Ascenso Jerarquías 2021 Titular.docx
- 8. Como ejemplo, en el caso de la postulación a la jerarquía de Profesor Asistente, en el interior de la carpeta "Cumplimiento Responsabilidades Art.16" se encontrarán cuatro carpetas. Al interior de ellas están las carpetas donde se deben ubicar las evidencias o certificaciones (en formato pdf), según sea la letra que corresponda:

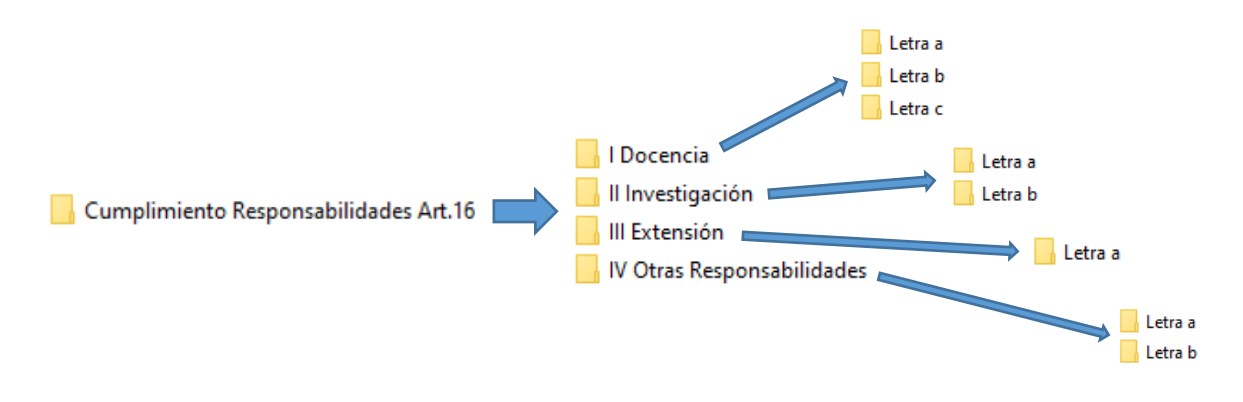

Continuando con el ejemplo de la postulación a la jerarquía de Profesor Asistente, en el interior de la carpeta "Responsabilidades de la jerarquía Art.50" se encontrarán ocho carpetas, donde se deben ubicar las evidencias o certificaciones (en formato pdf), según sea la letra que corresponda:

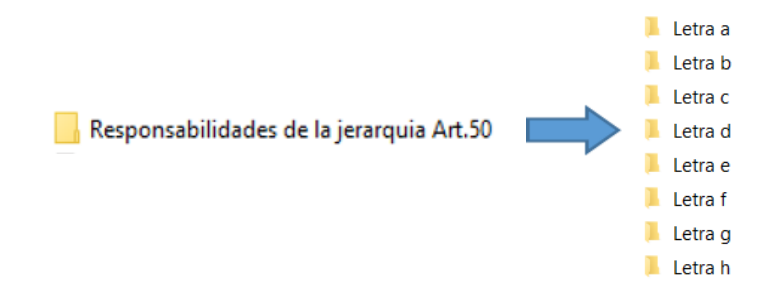

En particular en el caso de la carpeta "Perfil Art.12", se deberán ingresar en ella exclusivamente las evidencias no consideradas en los Artículos 50 y 16, y que por supuesto estén citadas en el texto del Perfil, en el Formulario de postulación.

 $\blacksquare$  Perfil Art.12

9. A fin de individualizar el archivo del Formulario de postulación, se deberá reemplazar el "Nombre postulante", por el nombre de la persona que postula, manteniendo " - Formulario Ascenso Jerarquías 2020 - Asistente", en el caso particular de la jerarquía de Profesor Asistente.

Si la postulante es: Ana Fuentes Rivera, entonces el nombre del archivo deberá ser "**Ana Fuentes Rivera - Formulario Ascenso Jerarquías 2021 - Asistente**".

Proceder de forma similar en el caso de las otras dos jerarquías.

10. Una vez que haya completado el Formulario de postulación y guardado todas las certificaciones o evidencias, debe comprimir la carpeta "Ana Fuentes Rivera - Postula a Prof. Asistente - 2021" (para el caso de la jerarquía de Profesor Asistente), y enviarla a la Secretaría de Facultad o Dirección de Calidad, correspondiente.

Proceder de forma similar en el caso de las otras dos jerarquías.